**Landeskrebsregister NRW gemeinnützige GmbH**

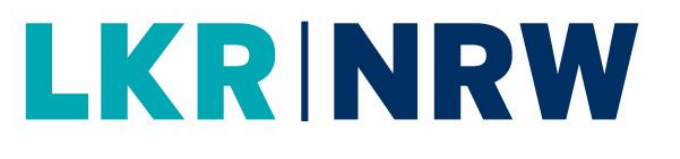

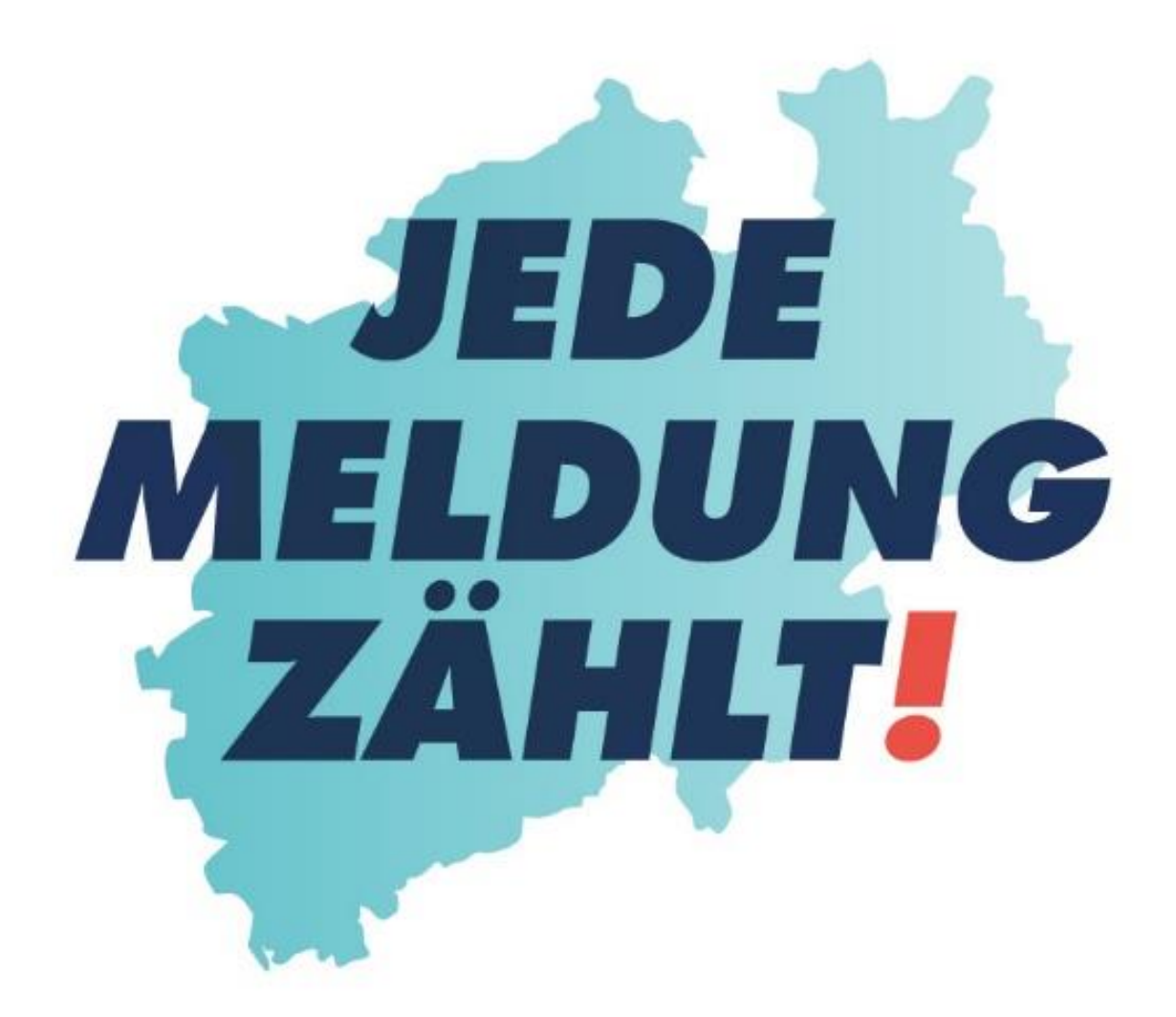

# **KURZBESCHREIBUNG**

**WIE ERFASSE ICH EINE VOLLSTÄNDIGE** 

**STATUSÄNDERUNG / STATUSMELDUNG /**

**TODESMELDUNG**

#### **Landeskrebsregister NRW gGmbH**

Gesundheitscampus 10 44801 Bochum Tel.: 0234 54509 111 Fax: 0234 54509 499 [info@krebsregister.nrw.de](mailto:info@krebsregister.nrw.de)

[www.landeskrebsregister.nrw](http://www.landeskrebsregister.nrw/)

Geschäftsführer: Dr. Andres Schützendübel Ärztliche Leitung: Prof. Dr. med. Andreas Stang, MPH Vorsitzender der Gesellschafterversammlung: Matthias Heidmeier, Staatssekretär im Ministerium für Arbeit, Gesundheit und Soziales

Sitz der Gesellschaft: Bochum Registergericht: Amtsgericht Bochum HRB: 17715

Version 1.0 vom 07.2022

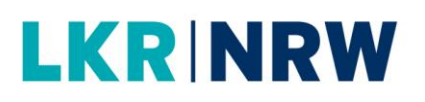

### **1. Wie gelange ich zu einer Verlaufsmeldung?**

Wenn Sie sich am Melderportal angemeldet haben, gelangen Sie durch die Eingabe der Patienten-ID direkt zur Tumorhistorie der Patientin/des Patienten. Hier können alle Meldungen zur betroffenen Person eingesehen und **neue Meldungen** (Therapie, Verlauf, Neuer Tumor) oder auch nachträgliche Diagnosemeldungen zur Patientin/zum Patienten angelegt werden.

a) Haben Sie bereits die Patientendaten und Mindestangaben gespeichert und wollen jetzt den Verlauf melden, dann müssen Sie die Tumorhistorie aufrufen (Melderportal  $\rightarrow$ Tumorhistorie  $\rightarrow$  Patienten-ID eingeben  $\rightarrow$  Verlauf) und mit dem ersten Schritt beginnen.

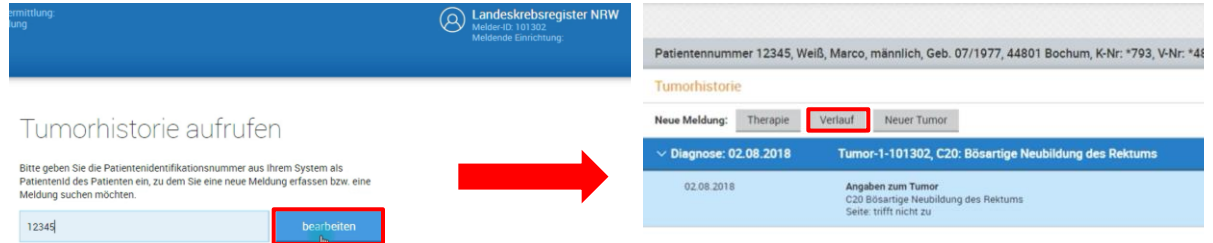

b) Haben Sie direkt nach der Eingabe von Patientendaten und der Mindestangaben zum Tumor auf die Schaltfläche [Verlauf] geklickt, können Sie mit der Verlaufsmeldung bei Punkt 2 fortfahren.

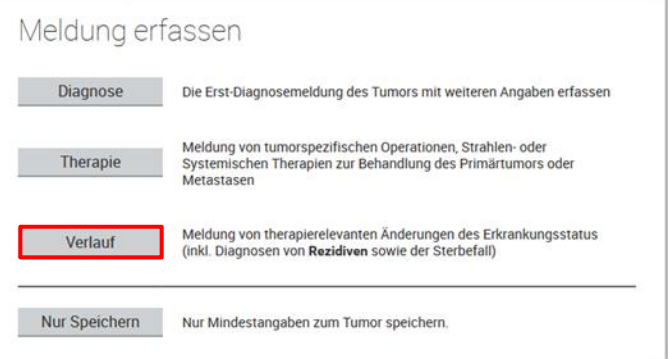

### **2. Wie erfasse ich eine Verlaufsmeldung**

Beim Meldungstyp **Verlaufsmeldung** sind die definierten Meldeanlässe:

- Statusänderung (Progress, Metastase, Rezidiv),
- Statusmeldung (Meldung für eine Verlaufsuntersuchung, die Tumorfreiheit bestätigt oder keine Therapieänderung zur Folge hat),
- Tod.

### **Statusänderung**

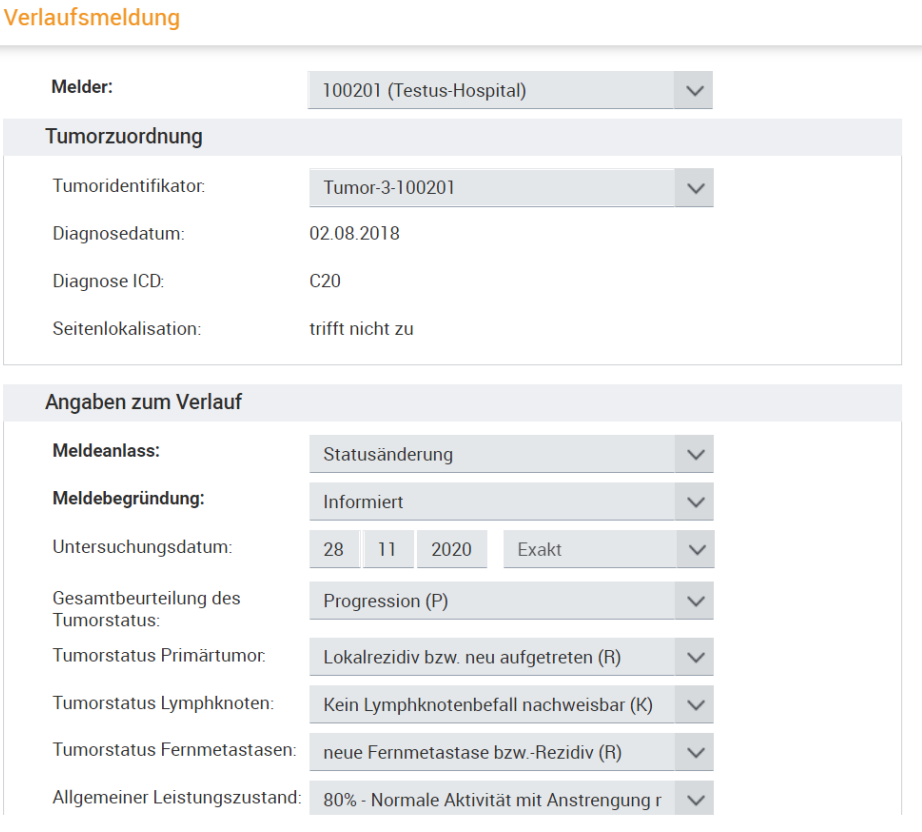

- Kontrollieren Sie den **Tumoridentifikator**.
- Wenn ein/e Patient/in mehrere Tumoren hat, werden diese fortlaufend nummeriert.
- Wählen Sie als **Meldeanlass Statusänderung** aus.
- Wählen Sie die **Meldebegründung** aus.
- II "Informiert", wenn der/die Patient/in über die Meldung an das LKR NRW informiert wurde.
- Geben Sie das **Untersuchungsdatum** an.

## **LKRINRW**

- Wählen Sie die **Gesamtbeurteilung des Tumorstatus** aus.
- Alle Parameter der Gesamtbeurteilung (**Tumorstatus Primärtumor, Tumorstatus Lymphknoten, Tumorstatus Fernmetastasen**) müssen plausibel sein.
- **1** Unter "Tumorstatus Primärtumor" werden neben Veränderungen des Primärtumors auch Lokalrezidive dokumentiert.
- **1** Unter "Tumorstatus Lymphknoten" sollen neben bekannten Lymphknotenmetastasen auch Rezidive bzw. neu aufgetretene regionäre Lymphknotenmetastasen dokumentiert werden.
- **1** Unter "Tumorstatus Fernmetastasen" sollen neben Veränderungen bekannter Fernmetastasen auch neu aufgetretene Manifestationen dokumentiert werden.
- Geben Sie den **Allgemeinen Leistungszustand** an.
- Sie können weitere Angaben machen zu: (<sup>®</sup> siehe rechts).

o Fernmetastasen

o Histologie

o TNM

o weitere Klassifikationen

### **Statusmeldung**

#### Verlaufsmeldung

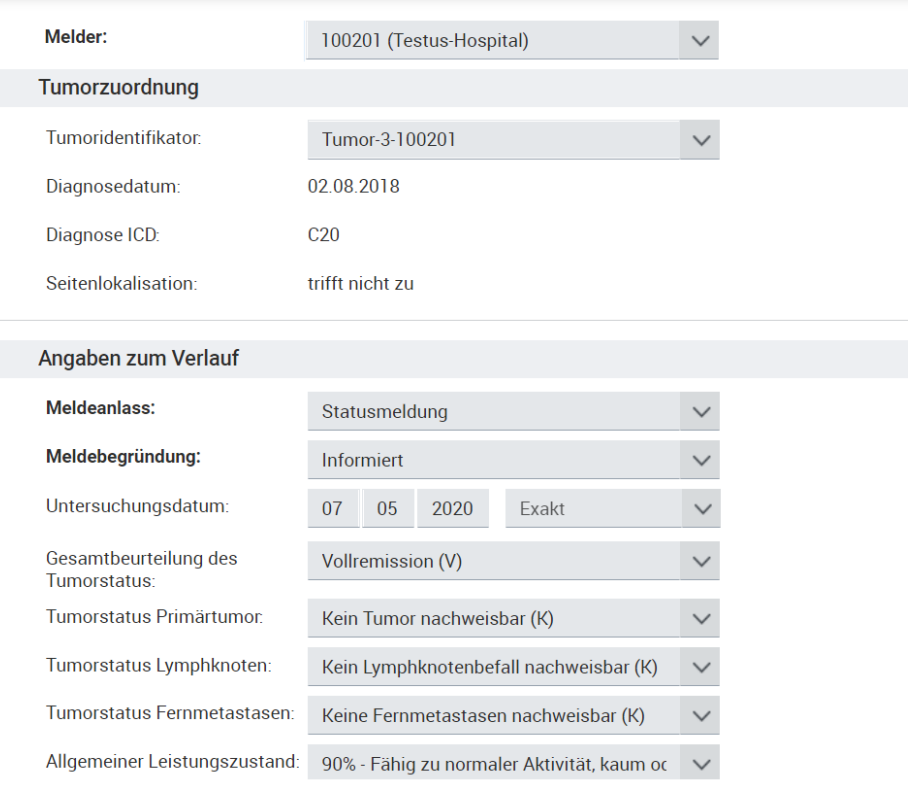

- Kontrollieren Sie den **Tumoridentifikator**.
- Wenn ein/e Patient/in mehrere Tumoren hat, werden diese fortlaufend nummeriert.
- Wählen Sie als **Meldeanlass Statusmeldung** aus.
- Wählen Sie die **Meldebegründung** aus.
- $\overline{1}$ , Informiert", wenn der/die Patient/in über die Meldung an das LKR NRW informiert wurde.
- Geben Sie das **Untersuchungsdatum** an.
- Wählen Sie die **Gesamtbeurteilung des Tumorstatus** aus.
- Alle Parameter der Gesamtbeurteilung (**Tumorstatus Primärtumor, Tumorstatus Lymphknoten, Tumorstatus Fernmetastasen**) müssen plausibel sein.
- Geben Sie den **Allgemeinen Leistungszustand** an.

### **Tod**

#### Verlaufsmeldung

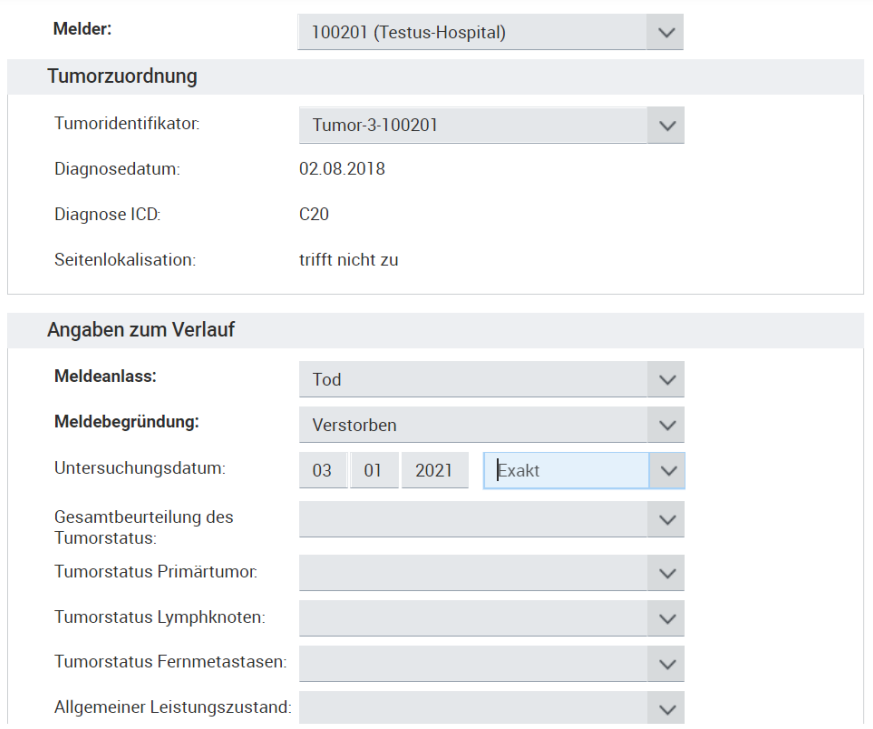

- Kontrollieren Sie den **Tumoridentifikator**.
- Wenn ein/e Patient/in mehrere Tumoren hat, werden diese fortlaufend nummeriert.
- Wählen Sie als **Meldeanlass Tod** aus.
- Wählen Sie die Meldebegründung "Verstorben" aus.
- Geben Sie bei **Untersuchungsdatum** das Sterbedatum ein.
- Scrollen Sie weiter nach unten.

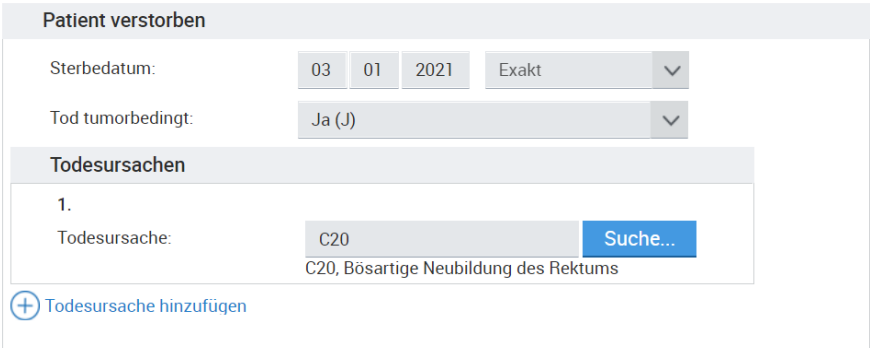

Geben Sie das **Sterbedatum** ein.

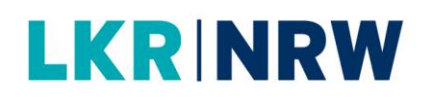

- $\bullet$  Wählen Sie in der Auswahlliste Tod tumorbedingt "Ja" aus, wenn die Tumorerkrankung ursächlich oder mitursächlich für den Tod war. Andernfalls "Nein".
- Geben Sie bei **Todesursache** die Erkrankung an (ICD-10-Code), die zum Tod geführt hat.
- Zum Ausfüllen kann die Suchfunktion über die Schaltfläche [Suche...] aufgerufen werden.
- Sollten mehrere Diagnosen relevant sein, klicken Sie auf **Todesursache hinzufügen**.

### **3. Prüfen und Speichern**

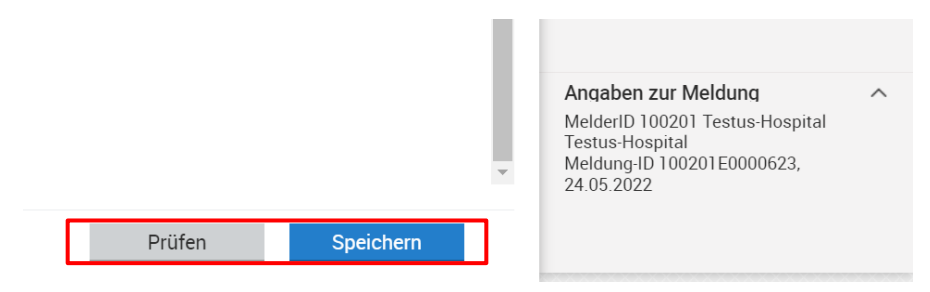

- Klicken Sie auf [Prüfen], um die Eingabe auf Plausibilität zu prüfen.
- Bitte beachten Sie rechts die **Ausfüllhinweise** bei eventuellen Plausibilitätsfehlern.
- Klicken Sie auf [Speichern], wenn Sie die Eingabe abschließen möchten.
- Die Tumorhistorie wird aufgerufen.

*Meldung: Die Meldung wurde erfolgreich gespeichert.*